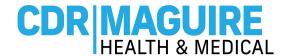

# CREATE AN ACCOUNT & SCHEDULE AN APPOINTMENT INSTRUCTIONS

Step 1: Visit www.Patientportalfl.com

Step 2: Click "Create an Account"

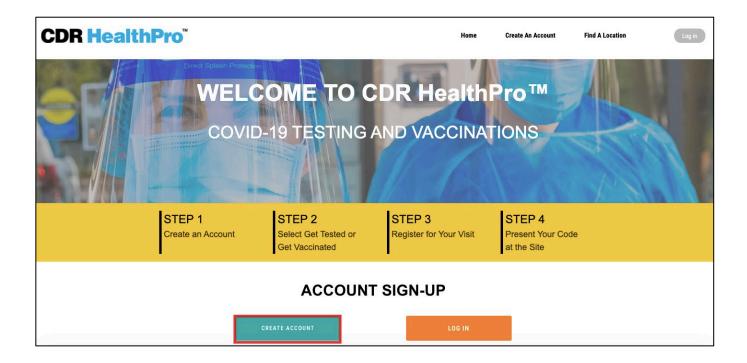

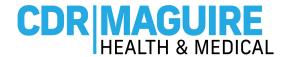

### Step 3: Complete the Registration Form

- a. Enter the First Name, Last Name, Date of Birth, Phone, Email, Password, Gender, Race, Ethnicity, indicate if you live in a house with 2 or more people, and Occupation.
- b. Select the box if you need to register a minor or ward
  - a. First, parent most complete their registration
  - b. Second, register a minor
- c. For the Insurance related fields, you can "Decline to Answer" or select from the drop-down options. (Insurance is not required to receive the COVID-19 Vaccine and you will not be billed for this service.)

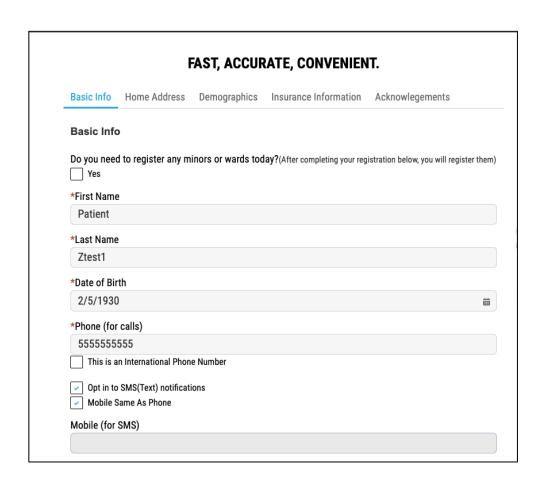

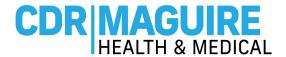

\*\*If using the same email address to create multiple accounts, please make sure the username is unique to each account

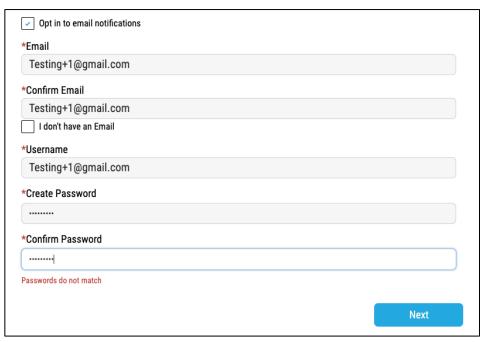

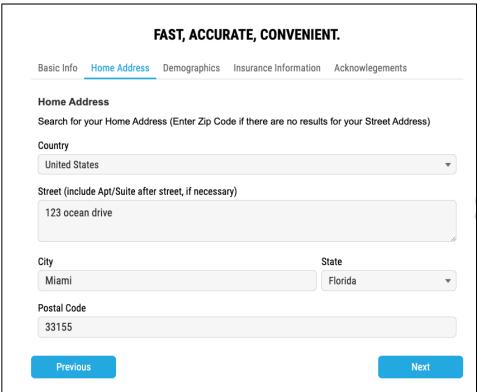

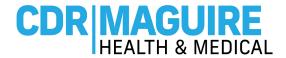

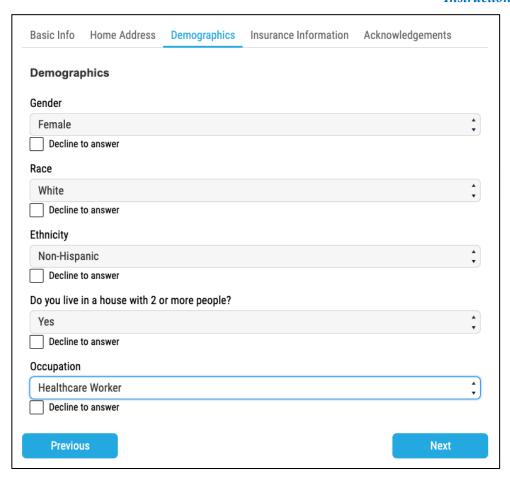

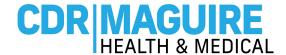

- d. Acknowledge the Consents by selecting the boxes
  - o Click on Sign Up to complete your Registration Account

| Basic Info              | Home Address                             | Demographics                                  | Insurance Information                | Acknowlegements                                                                                                   |
|-------------------------|------------------------------------------|-----------------------------------------------|--------------------------------------|----------------------------------------------------------------------------------------------------|
| Acknowle                | gements                                  |                                               |                                      |                                                                                                    |
| In order to u           | se the CDR Maguire                       | App you must mak                              | ke certain acknowledgments           | s.                                                                                                    |
| 55 5                    | o your Account acts<br>nd confirms that: | as a legally binding                          | g signature, same as your h          | andwritten signature on a paper                                                                                   |
| * 🗸 l am 1              | 8 years of age or old                    | er.                                           |                                      |                                                                                                    |
| *✓ I have               | read and understood                      | the information pro                           | vided.                               |                                                                                                    |
| <u>Privac</u><br>inform | <u>y Notice</u> . I hereby pro           | ovide my express cor<br>COVID-19 test result: | nsent and authorization to rel       | onditions, <u>Privacy Policy,</u> and <u>HIPA</u><br>lease my personal health<br>ted and anyone who logs in using |
| * l have                | read and understand                      | my waiver of liabilit                         | ty on the <u>Ordering Provider</u> . |                                                                                                    |
| ✓ I agree               | e to and provide <u>Auth</u>             | orization for Use of                          | PHI.                                 |                                                                                                    |
| ✓ I provi               | de my <u>Consent</u> for Cl              | DR to Contact.                                |                                      |                                                                                                    |
|                         |                                          |                                               | Sign Up                              |                                                                                                    |

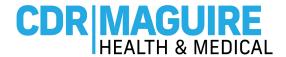

## SCHEDULE AN APPOINTMENT

Step 1: After creating your account, the system will automatically open to the Home Page of the

#### **Patient Portal**

a. Click "Get Vaccinated"

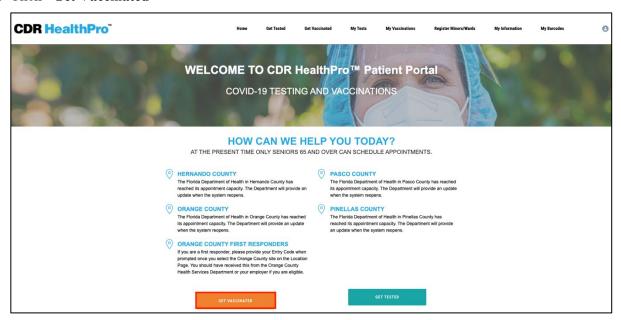

- b. Do you have an Entry Code: Select Yes or No
  - i. If Yes, enter the Entry code provided or the site's Walkup code

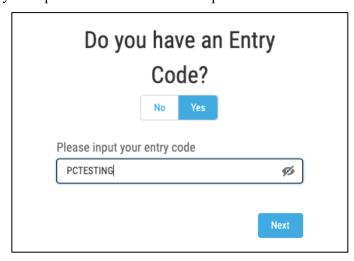

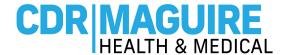

- c. If you don't have a code, please select your preferred County from drop down list
  - i. Only Counties with available appointments will appear in the drop-down list

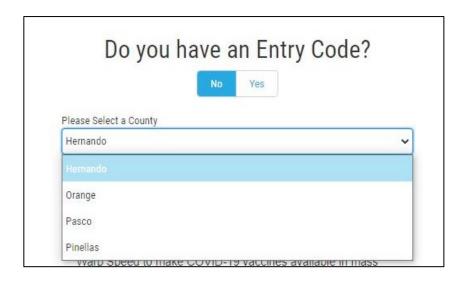

ii. "No Appointments available at this time" message will appear if they are no appointments available in any County

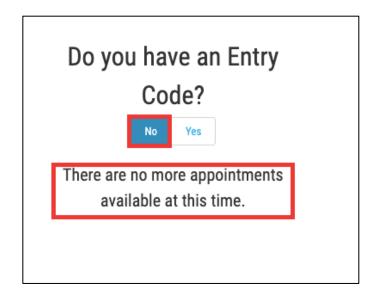

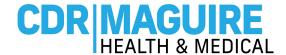

### Step 2: Answer the Get Vaccinated question

a. If answer is No, continue to the liability questions

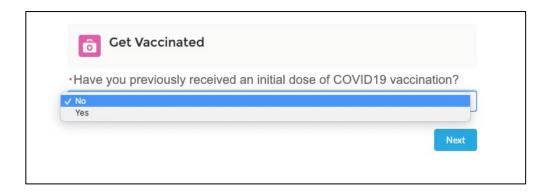

b. If answer is Yes, enter the information regarding the 1st vaccine (Use CDC Vaccination Card)

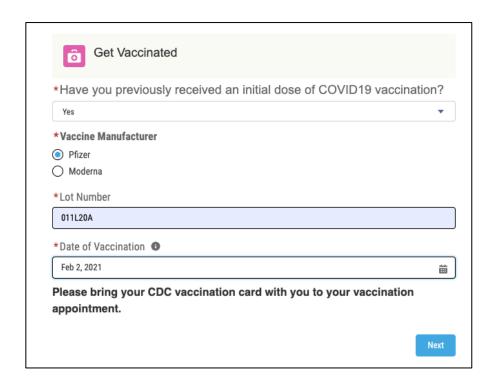

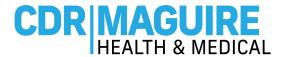

### Step 3: Complete the COVID-19 Vaccine Liability Release Waiver.

d. Select the box if the form was completed by someone other than the patient and consents were obtained verbally

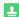

COVID-19 Consent and Liability Release

By signing this COVID-19 Consent and Liability Release, or by confirming verbally your consent if registering in person at a vaccination site, you agree and attest to the following:

- I certify that all the information I provided to CDR Health, including my medical history, is accurate and correct.
- I certify that I am: (a) the patient and at least 18 years of age; (b) the parent or legal guardian of the patient and confirm that the patient is at least 16 years of age; or (c) authorized to consent for vaccination for the patient named above. Further, I hereby give my consent to CDR Health, CDR Maguire, and the Florida Department of Health (DOH) or its agents to administer the COVID-19 vaccine.
- I understand that this product has not been approved or licensed by FDA, but has been authorized for emergency use by FDA, under an EUA to prevent Coronavirus Disease (COVID-19) for use in individuals 16 years of age and older for Pfizer and 18 years of age and older for Moderna; and the emergency use of this product is only authorized for the duration of the declaration that circumstances exist justifying the authorization of emergency use of the medical product under Section 564(b)(1) of the FD&C Act unless the declaration is terminated or authorization revoked sooner.
- I understand that it is not possible to predict all possible side effects or complications associated with receiving vaccine(s). I understand the risks and benefits associated with the above vaccine have been received, read and/or had explained to me on the EUA Fact Sheet on the COVID-19 vaccine I have elected to receive. I also acknowledge that I have had a chance to ask questions and that such questions were answered to my satisfaction.
- I acknowledge that I have been advised to remain near the vaccination location for approximately 15 minutes after administration for observation. If I experience a severe reaction, I will call 9-1-1 or go to the nearest hospital.
- I understand that I may be assigned an authorized provider for the purpose of receiving this vaccination and I acknowledge and understand that any authorized provider assigned to me for such purposes and listed as an authorized provider, will serve the sole and limited purpose of authorizing the administration of your COVID-19 vaccine and that such authorized provider is not my physician or healthcare professional for any other purpose and is not required to and shall not provide me with any healthcare services or provide any follow up care. I further agree to indemnify and hold harmless the authorizing provider from any and all claims whether known or unknown arising out of the administration of the COVID-19 vaccine.
- Signature of Patient or Authorized Representative:

By signing below I acknowledge that I have read the foregoing Liability Release Waiver and understand its contents; that I am at least eighteen (18) years old and fully competent to give my consent; that I have been sufficiently informed of the risks involved and give my voluntary consent in signing it as my own free act and deed; that I give my voluntary consent in signing this Liability Release Waiver as my own free act and deed with full intention to be bound by the same, and free from any inducement or representation.

☐ This form was completed by someone other than the patient and consents were obtained verbally. If so, please write your name in the signature box below.

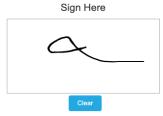

Next

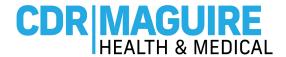

**Step 4:** Complete the **Past Medical History**, **Family Medical History**, **and Relevant Medical History questionnaires**.

| Past Medical History                                                                                                    | Family Medical History                                                                                                    |
|----------------------------------------------------------------------------------------------------|----------------------------------------------------------------------------------------------------|
| Check those questions to which you answer yes (leave the others blank). Have you ever had or do you have any of the following health problems?  Bleeding tendency Blood clots Breast disease Cancer Cardiac Dental disease Diabetes Environmental allergies GI Glaucoma Hepatitis | Indicate illnesses in blood relative (i.e. parents, grandparents, siblings) - Check those questions to which you answer yes (leave the others blank).  Anemia Arthritis Bleeding or clotting abnormality Breast disease Cancer Connective tissue disorder Depression Diabetes Heart disease High blood pressure |
|                                                                                                    |                                                                                                    |

a. If you have a history of severe allergic reactions to components of the vaccines or other injectable medications, had antibody therapy within the last 90 days, had other vaccines in the last 14 days, you will not be able to schedule a COVID-19 vaccine appointment.

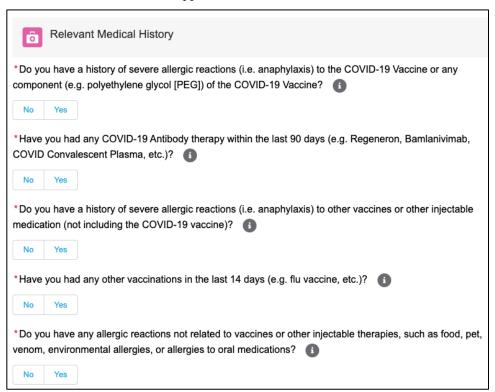

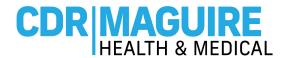

Step 5: Select the preferred location from the list of vaccination sites

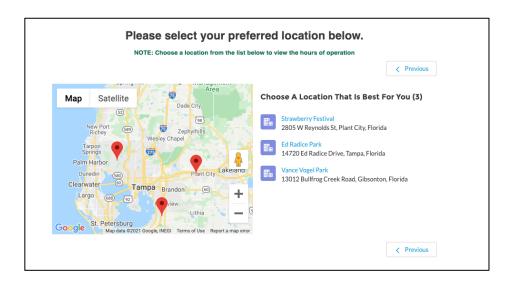

## Step 6: Select Date and Time for 1st Appointment

a. The date and time of the 2<sup>nd</sup> appointment will be provided

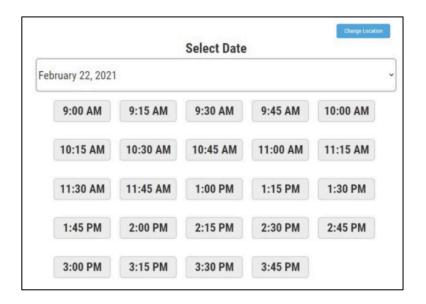

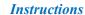

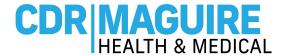

Step 7: Confirm the details of the 1st and 2nd appointment

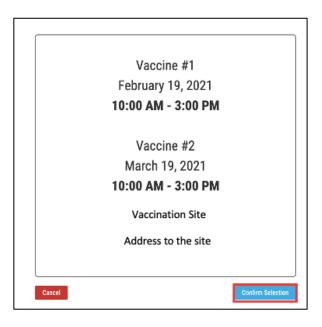

Step 8: Once the appointments are selected a confirmation screen will appear. Print, or screen shot, the QR code for the first vaccination appointment and present the QR code at check-in during your appointment time slot.

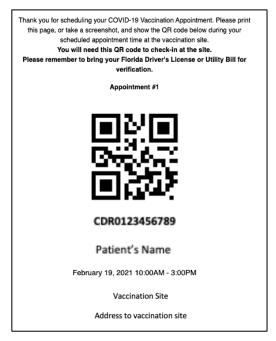

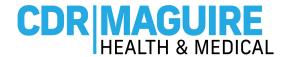

## CREATE AN ACCOUNT FOR A MINOR/WARD INSTRUCTIONS

## Step 1: Register A Minor/Ward

- e. If you forgot to check the "Schedule a Minor or Ward" box during parent/ guardian registration
- f. Click Register a Minor/Ward from the toolbar

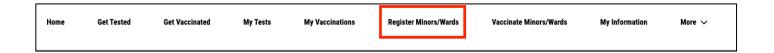

- g. Parent/Guardian most complete the Minor/Ward Registration
- h. Enter the First Name, Last Name, Gender and Date of Birth of the minor/ward

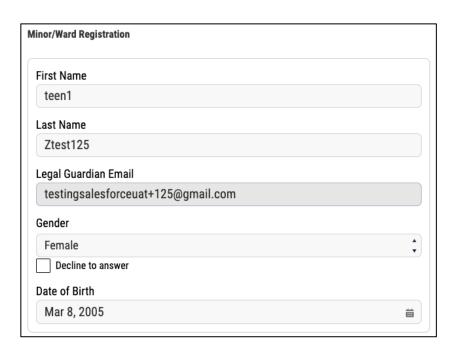

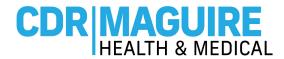

e. Home Address is populated from parent/guardian's registrations

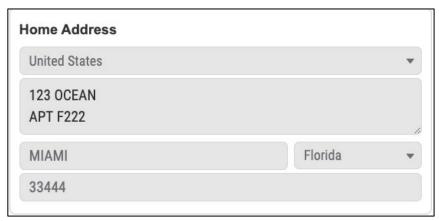

f. Demographics: Enter the Race, and Ethnicity of the minor/ward

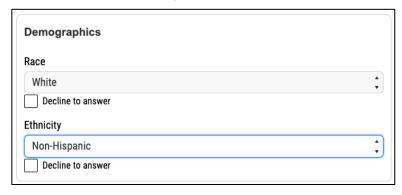

g. Communication Preferences are populated from parent/guardian's registration

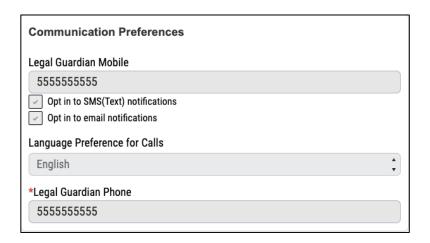

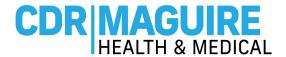

h. Insurance Information: you can "Decline to Answer" or select from the drop-down options (Insurance is not required to receive the COVID-19 Vaccine and you will not be billed for this service.)

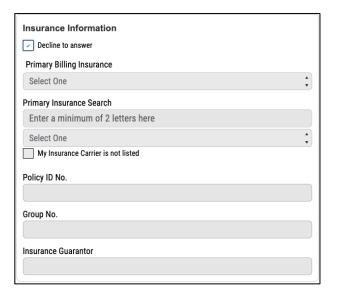

- i. Acknowledge the Consent
- j. Click Sign Up

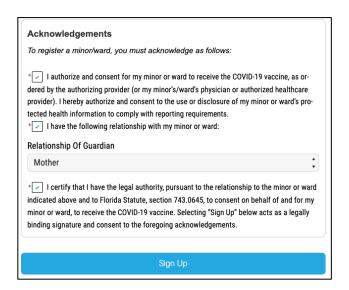

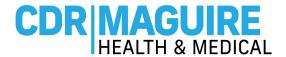

## SCHEDULE AN APPOINTMENT FOR A MINOR/WARD INSTRUCTIONS

## Step 1: Schedule an Appointment for Minor/Ward

a. From the tool bar, click Vaccinate Minors/Wards

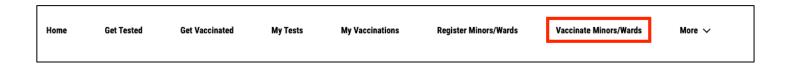

Step 2: Select the Name of the Minor/Ward who you would like to schedule an appointment for

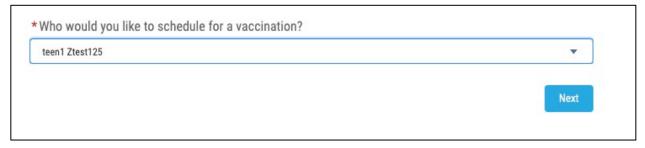

Step 3: Answer the following question for Minor/Ward

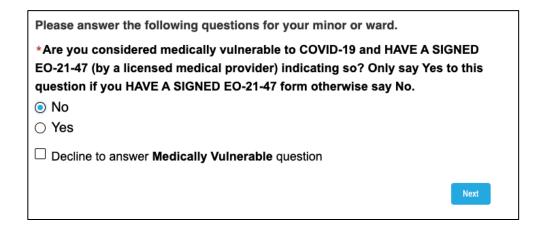

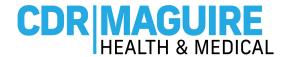

## Step 4: Indicate if you have an Entry Code: Select Yes or No

i. If Yes, enter the Entry code provided or the site's Walkup code

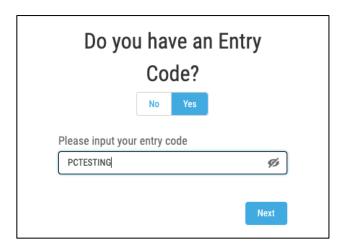

- b. If you don't have a code, please select your preferred County from drop down list
  - i. Only Counties with available appointments will appear in the drop-down list

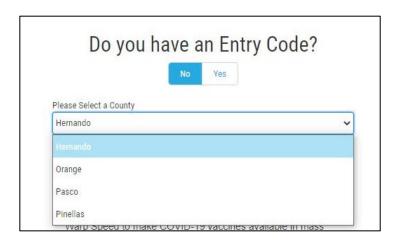

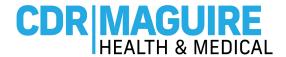

ii. "No Appointments available at this time" message will appear if they are no appointments available in any County

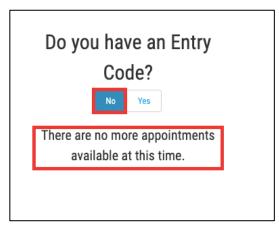

### Step 5: Answer the Get Vaccinated question

c. If answer is No, continue to the liability questions

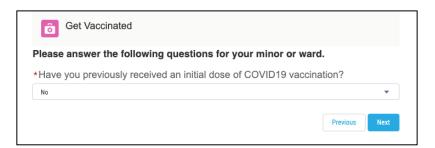

d. If answer is Yes, enter the information regarding the 1st vaccine (Use CDC Vaccination Card)

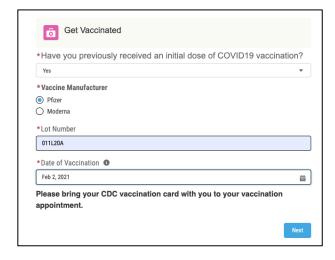

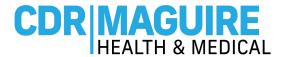

#### Step 6: Complete the COVID-19 Vaccine Liability Release Waiver.

c. Select the box if the form was completed by someone other than the patient and consents were obtained verbally

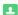

COVID-19 Consent and Liability Release

By signing this COVID-19 Consent and Liability Release, or by confirming verbally your consent if registering in person at a vaccination site, you agree and attest to the following:

- I certify that all the information I provided to CDR Health, including my medical history, is accurate and correct.
- I certify that I am: (a) the patient and at least 18 years of age; (b) the parent or legal guardian of the patient and confirm that the patient is at least 16 years of age; or (c) authorized to consent for vaccination for the patient named above. Further, I hereby give my consent to CDR Health, CDR Maguire, and the Florida Department of Health (DOH) or its agents to administer the COVID-19 vaccine.
- I understand that this product has not been approved or licensed by FDA, but has been authorized for emergency use by FDA, under an EUA to prevent Coronavirus Disease (COVID-19) for use in individuals 16 years of age and older for Pfizer and 18 years of age and older for Moderna; and the emergency use of this product is only authorized for the duration of the declaration that circumstances exist justifying the authorization of emergency use of the medical product under Section 564(b)(1) of the FD&C Act unless the declaration is terminated or authorization revoked sooner.
- I understand that it is not possible to predict all possible side effects or complications associated with receiving vaccine(s). I understand the risks and benefits associated with the above vaccine have been received, read and/or had explained to me on the EUA Fact Sheet on the COVID-19 vaccine I have elected to receive. I also acknowledge that I have had a chance to ask questions and that such questions were answered to my satisfaction.
- I acknowledge that I have been advised to remain near the vaccination location for approximately 15 minutes after administration for observation. If I experience a severe reaction, I will call 9-1-1 or go to the
- I understand that I may be assigned an authorized provider for the purpose of receiving this vaccination and I acknowledge and understand that any authorized provider assigned to me for such purposes and listed as an authorized provider, will serve the sole and limited purpose of authorizing the administration of your COVID-19 vaccine and that such authorized provider is not my physician or healthcare professional for any other purpose and is not required to and shall not provide me with any healthcare services or provide any follow up care. I further agree to indemnify and hold harmless the authorizing provider from any and all claims whether known or unknown arising out of the administration of the COVID-19 vaccine.
- Signature of Patient or Authorized Representative:

By signing below I acknowledge that I have read the foregoing Liability Release Waiver and understand its contents; that I am at least eighteen (18) years old and fully competent to give my consent; that I have been sufficiently informed of the risks involved and give my voluntary consent in signing it as my own free act and deed; that I give my voluntary consent in signing this Liability Release Waiver as my own free act and deed with full intention to be bound by the same, and free from any inducement or representation.

This form was completed by someone other than the patient and consents were obtained verbally. If so, please write your name in the signature box below

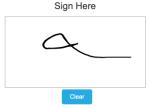

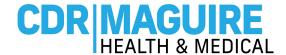

## Step 7: Complete the Past Medical History, Family Medical History, and Relevant Medical History questionnaires.

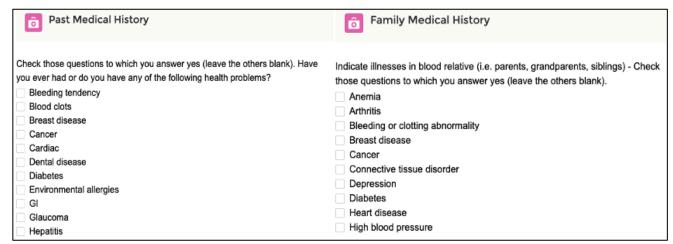

b. If you have a history of severe allergic reactions to components of the vaccines or other injectable medications, had antibody therapy within the last 90 days, had other vaccines in the last 14 days, you will not be able to schedule a COVID-19 vaccine appointment.

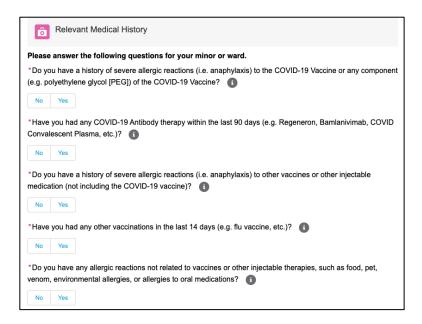

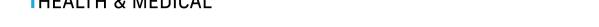

CDR MAGUIRE
HEALTH & MEDICAL

Step 8: Select the preferred location from the list of vaccination sites

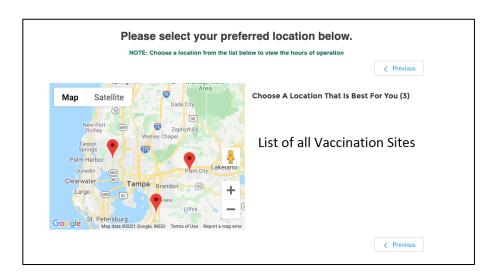

Step 9: Select Date and Time for 1st Appointment

b. The date and time of the  $2^{nd}$  appointment will be provided

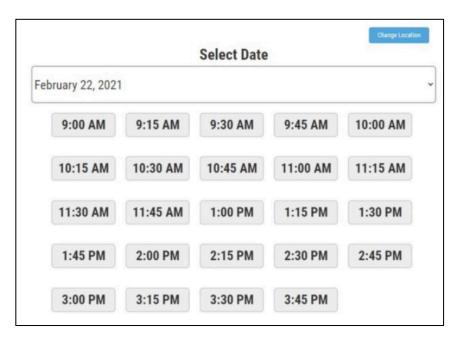

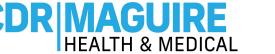

Step 10: Confirm the details of the 1st and 2nd appointment

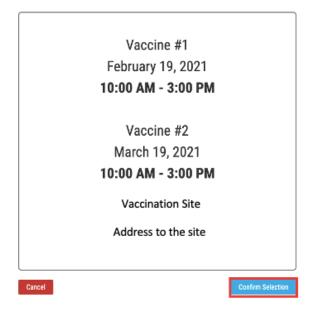

Step 11: Once the appointments are selected a confirmation screen will appear. Print, or screen shot, the QR code for the first vaccination appointment and present the QR code at check-in during your appointment time slot.

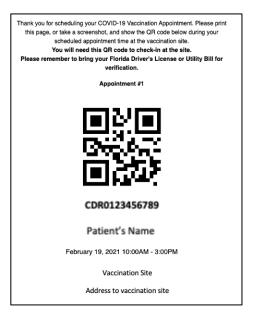